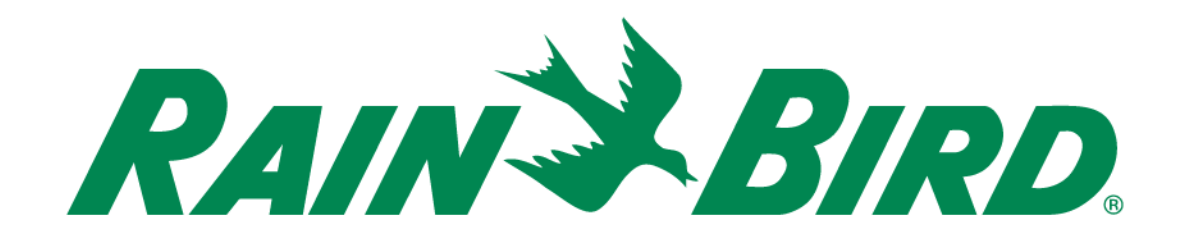

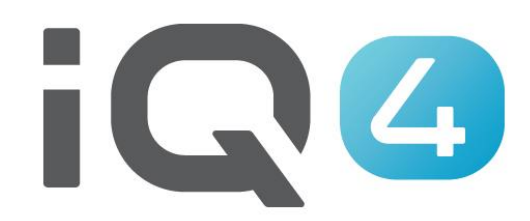

# Configuração Rápida

The Intelligent Use of Water.<sup>™</sup>

LEADERSHIP • EDUCATION • PARTNERSHIPS • PRODUCTS

# **Etapas de configuração rápida do sistema**

- **1. Registo**
- **2. Definir preferências no perfil**
- **3. Configurar utilizadores**
- **4. Configuração do sistema – Configuração de fonte(s) meteorológica(s)**
- **5. Configuração do sistema – Configuração de local(is)**
- **6. Local(is) – Configuração da paisagem e tipo(s) de aspersor**
- **7. Local(is) – Configuração do(s) controlador(es)**
- **8. Controlador(es) – Configurar programa(s)**
- **9. Programa(s) – Configurar sensor(es), Válvula(s) mestra(s), Estação(ões)**
- **10. Adicionar Estação(ões) ao(s) Programa(s)**

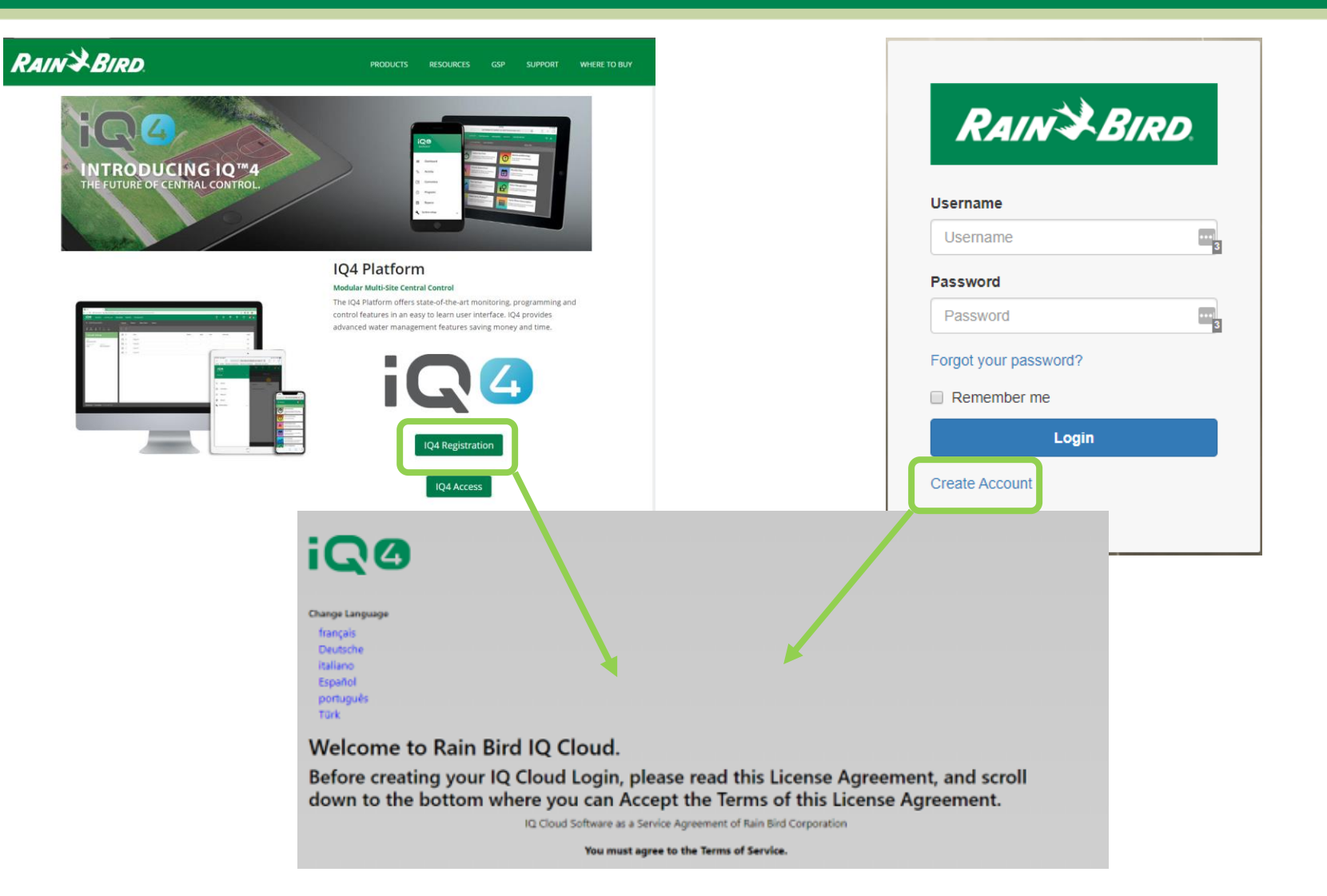

- **Registo**
	- **Rainbird.com/products/IQ4-platform/**
	- **IQ4.Rainbird.com**
- 17. Survival. Sections 2, 6, 8, 10, 11, 14 and 16 of this Agreement shall survive any termination or expiration of this Agreement. If one or more of the provisions of this Agreement for any reason shall be held to be invalid, illegal or unenforceable in any respect, such invalidity, illegality or unenforceability shall not affect any other provision of this Agreement and this Agreement shall be construed as if such invalid, illegal or unenforceable provisions had never been contained in this Agreement.
- 18. Waiver. No waiver of any provision of this Agreement or any attachment shall be effective unless it is in writing and signed by the party against which it is sought to be enforced.
- 19. Force Majeure. Neither party will be deemed to be in default hereunder, or will be liable to the other, for failure to perform any of its obligations under this Agreement for any period and to the extent that such failure results from any event or circumstance beyond that party's reasonable control, including acts or omissions of the other party or third parties, natural disasters, riots, war, civil disorder, court orders, acts or regulations of governmental bodies, labor disputes or failures or fluctuations in electrical power, heat, light, air conditioning or telecommunications equipment or lines, or other equipment failure.
- 20. Communication Opt In. By checking the following box and providing your contact information, you consent to receive [emails, updates, and other communications] related to [Rain Bird's products and services]. If at any time you wish to opt out of future communications please request so by emailing igcloudsupport@rainbird.com

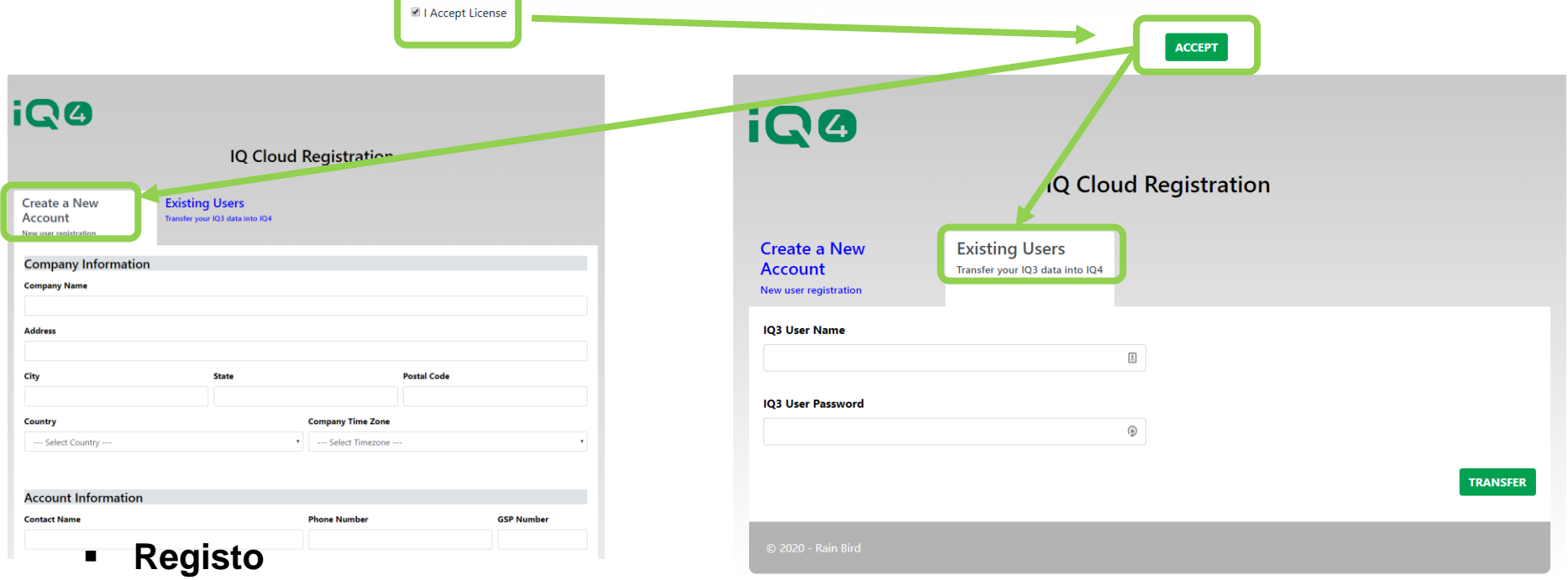

Click the checkbox to accept the terms of the License Agreement:

- **Selecione uma das opções**
	- **Create New Account (Criar nova conta)**
	- **Existing User (Utilizador existente – utilizador IQ3 a transferir para IQ4)**

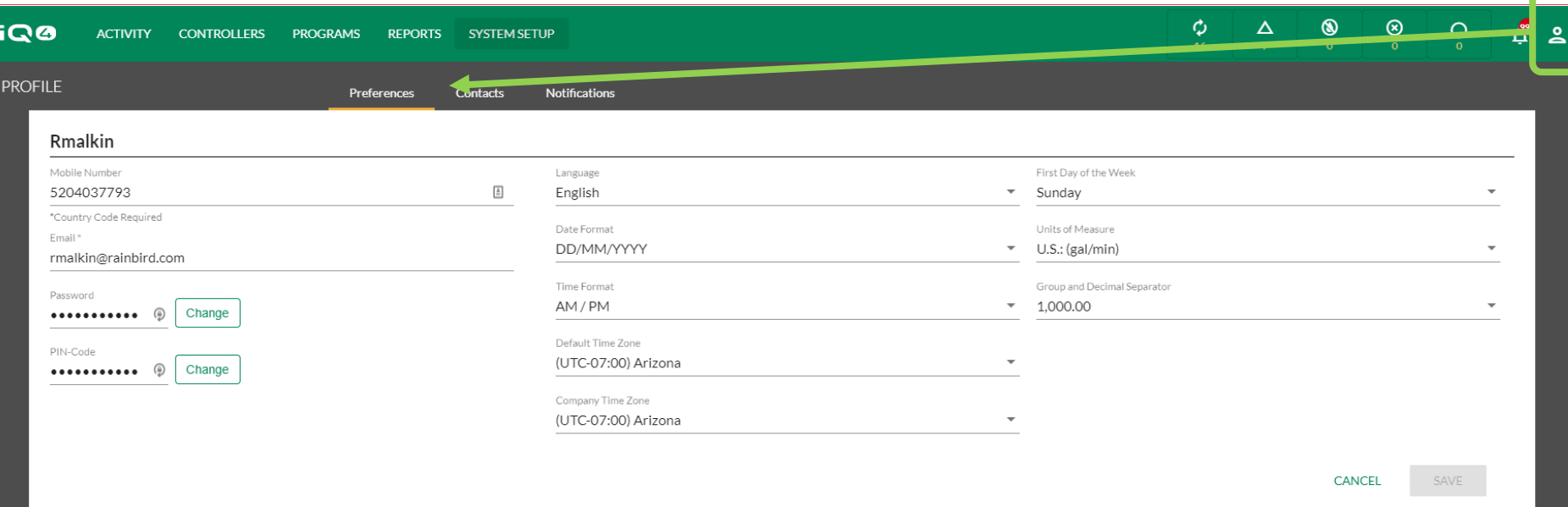

#### **Profile -> Preferences (Perfil > Preferências)**

- **Inicie sessão no IQ4-Cloud**
- **Clique no ícone Profile (Perfil) (no canto superior direito)**
- **Introduza o número de telemóvel, endereço de e-mail, palavra-passe (se for necessária alguma alteração), idioma, formato da data, formato da hora, fuso horário predefinido, fuso horário da empresa, primeiro dia da semana, unidades de medida e separador de grupo e decimal**
- **Clique em Save (Salvar)**

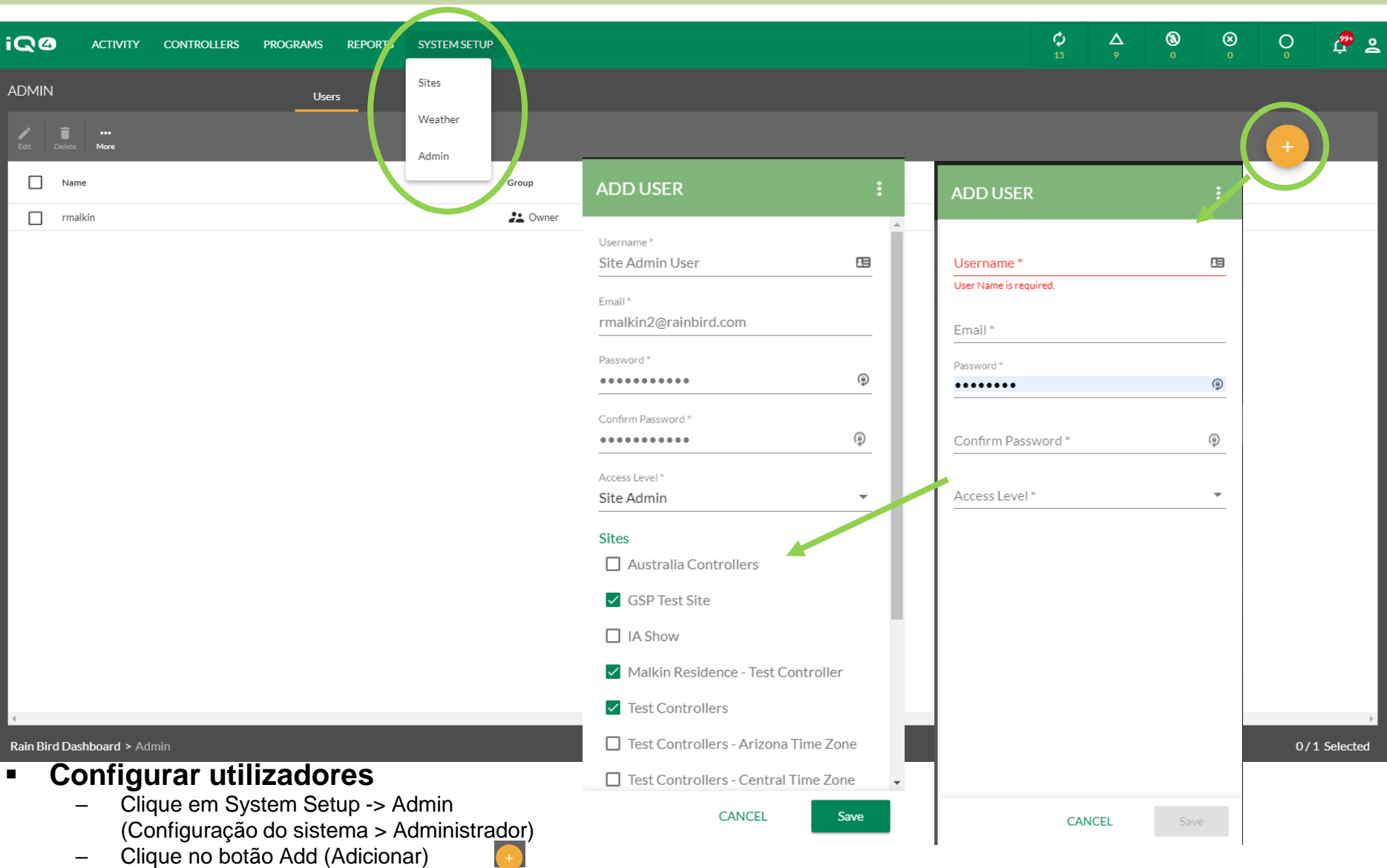

- Introduza o nome de utilizador (que será o seu nome de utilizador para iniciar sessão), o e-mail, a palavra-passe e o nível de acesso (selecione os locais se for "Administrador do local" ou "Utilizador")
- Clique em Save (Salvar)

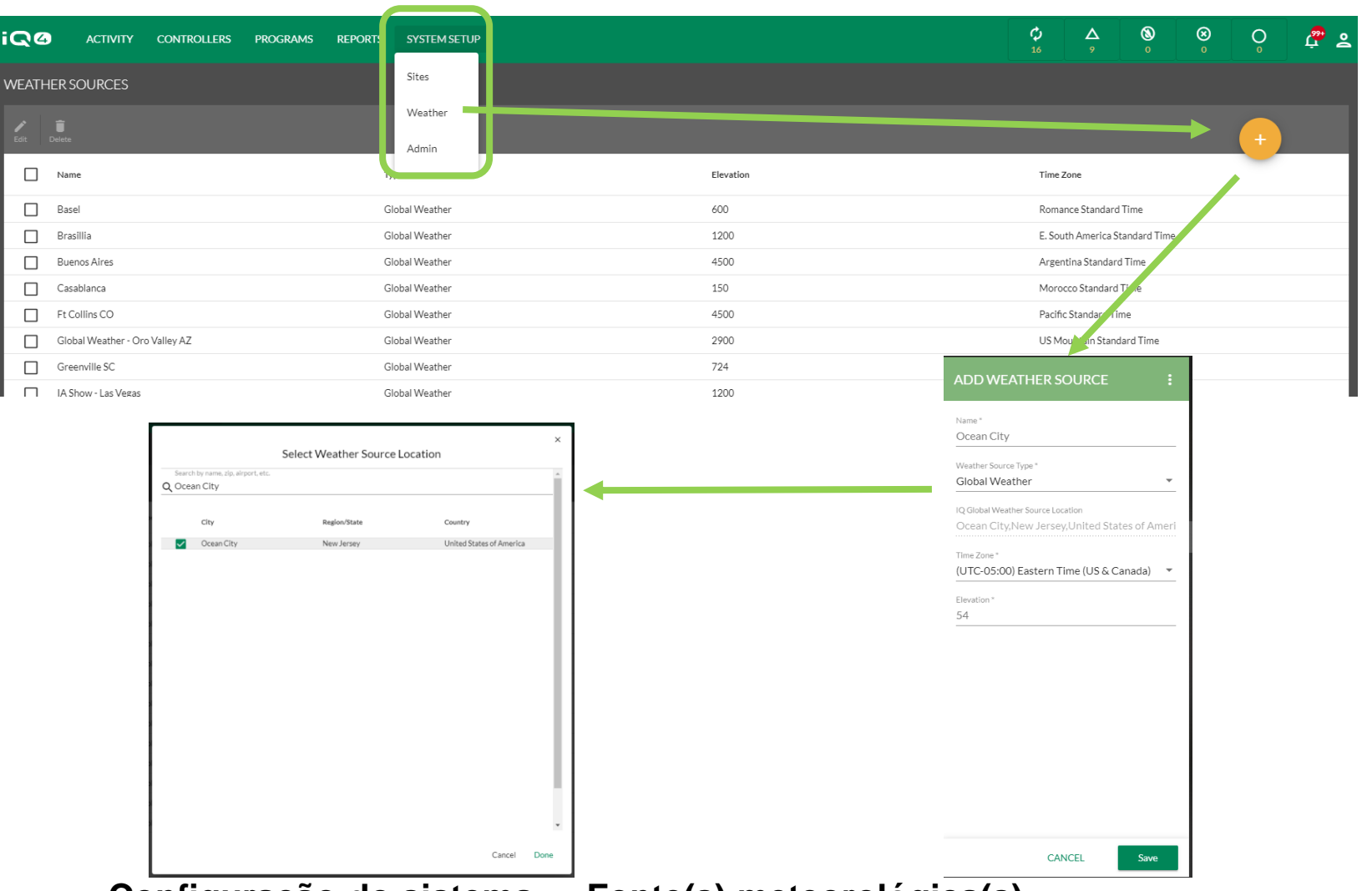

- **Configuração do sistema -> Fonte(s) meteorológica(s)**
	- Selecione System Setup (Configuração do sistema) -> Weather (Meteorologia) -> **1000 -> Name (Nome)**, **Weather Source Type (Tipo de fonte meteorológica) , Time Zone (Fuso horário), Elevation (Elevação)**
	- **Selecione Weather Source Type (Tipo de fonte meteorológica) -> Weather Source Location (Localização da fonte meteorológica)**

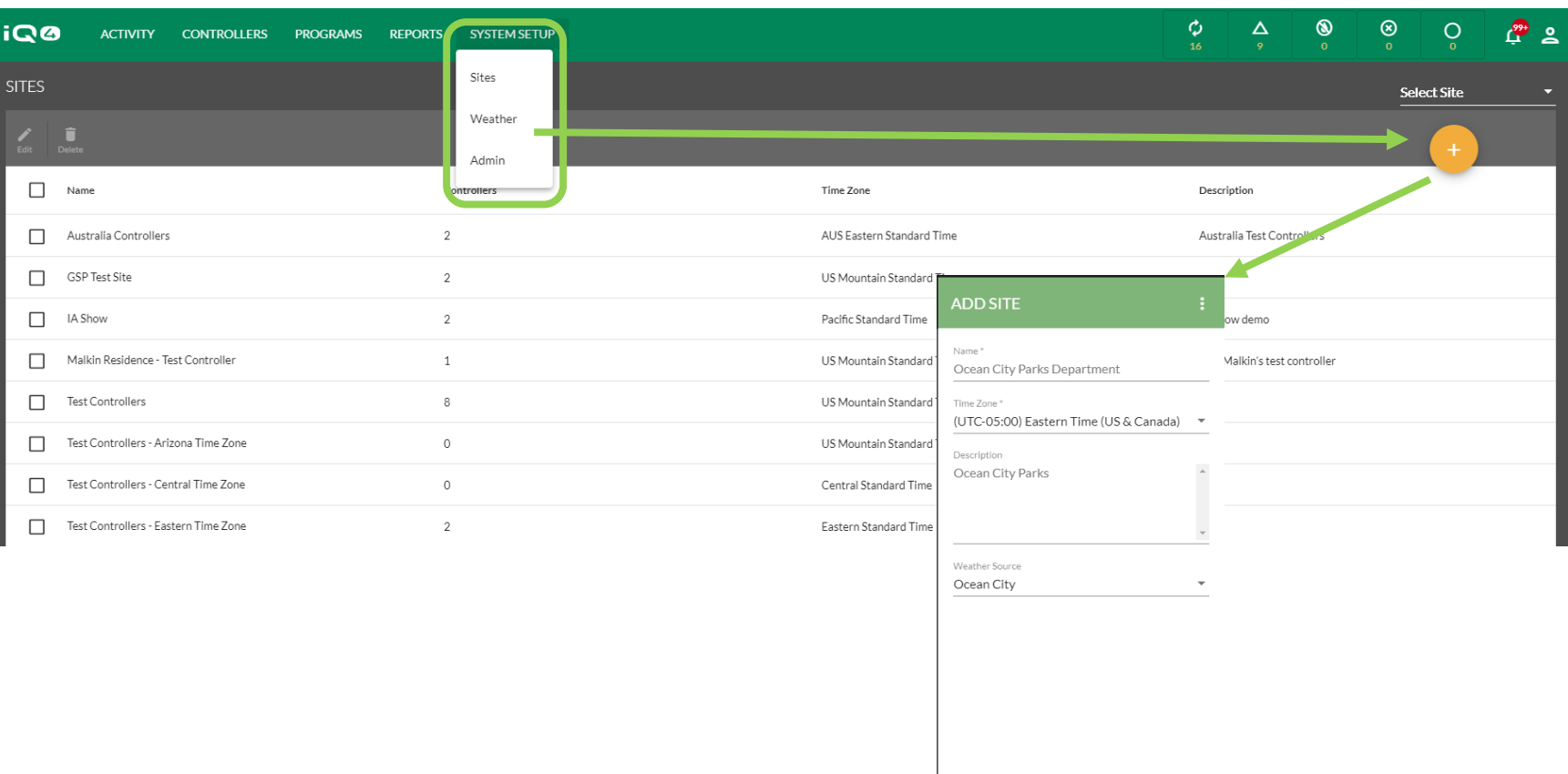

#### **Configuração do sistema -> Local(is)**

- **Selecione System Setup (Configuração do sistema) -> Sites (Locais) ->**
- **Preencha os campos Name (Nome), Time Zone (Fuso horário), Description (Descrição) e Weather Source (Fonte meteorológica)**

CANCEL

Save

– **Clique em Save (Salvar)**

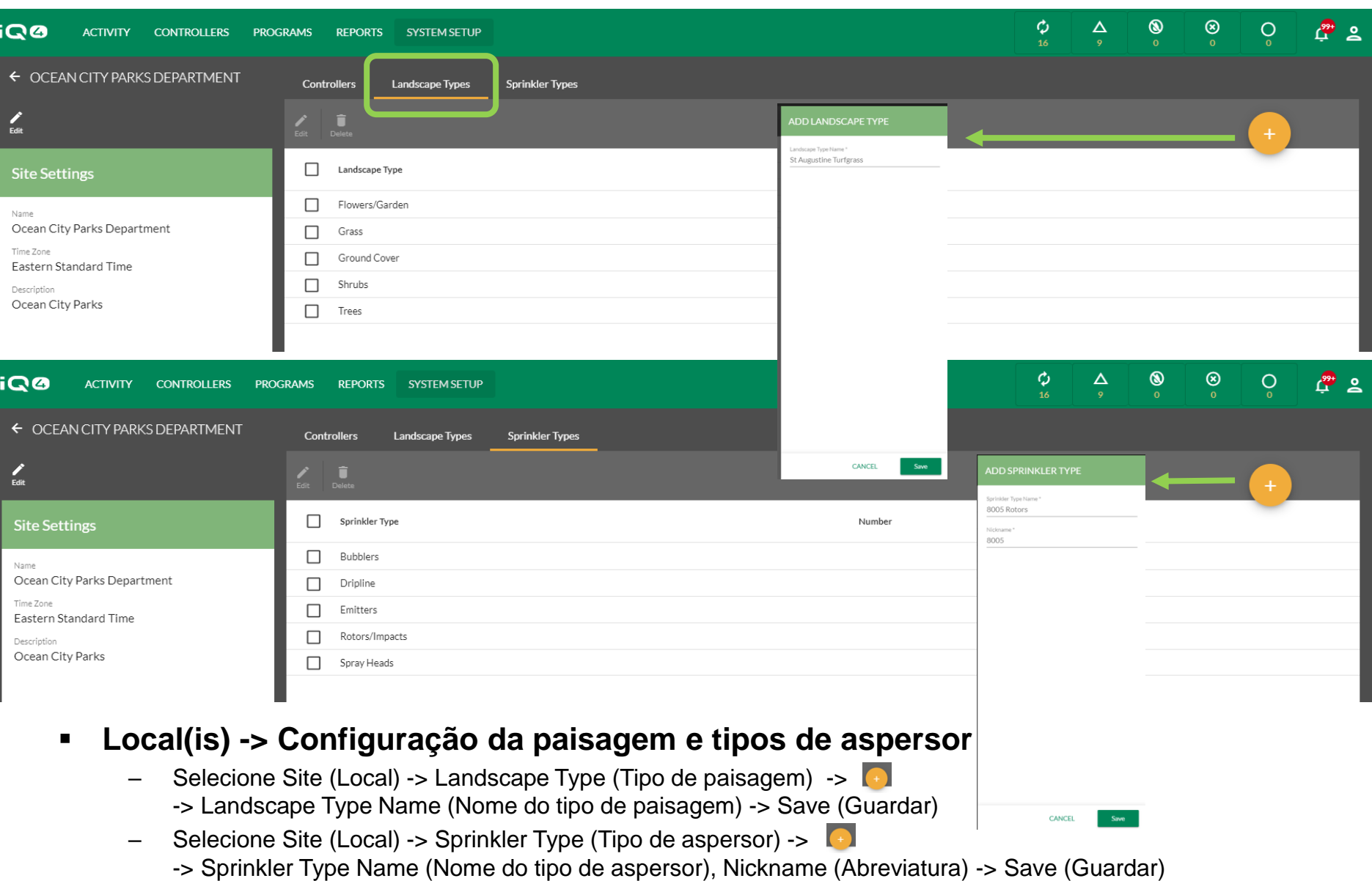

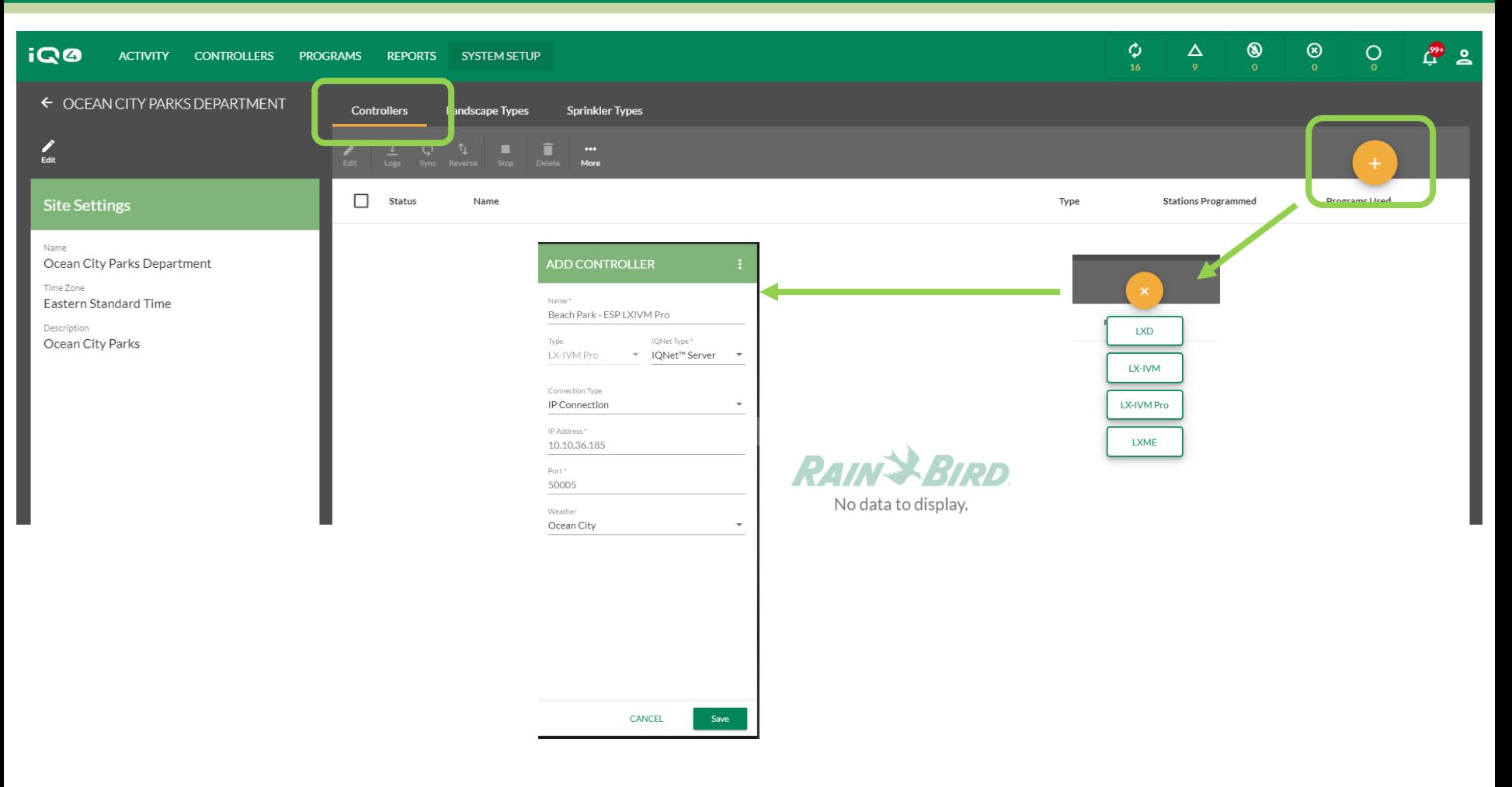

#### **Local(is) -> Configuração do(s) controlador(es)**

- Clique em Add Controller (Adicionar controlador)
- Selecione o tipo de controlador
- Introduza o nome do controlador, o tipo de IQNet, o tipo de ligação e a fonte meteorológica
- Para a ligação IP, introduza o endereço IP e o número da porta

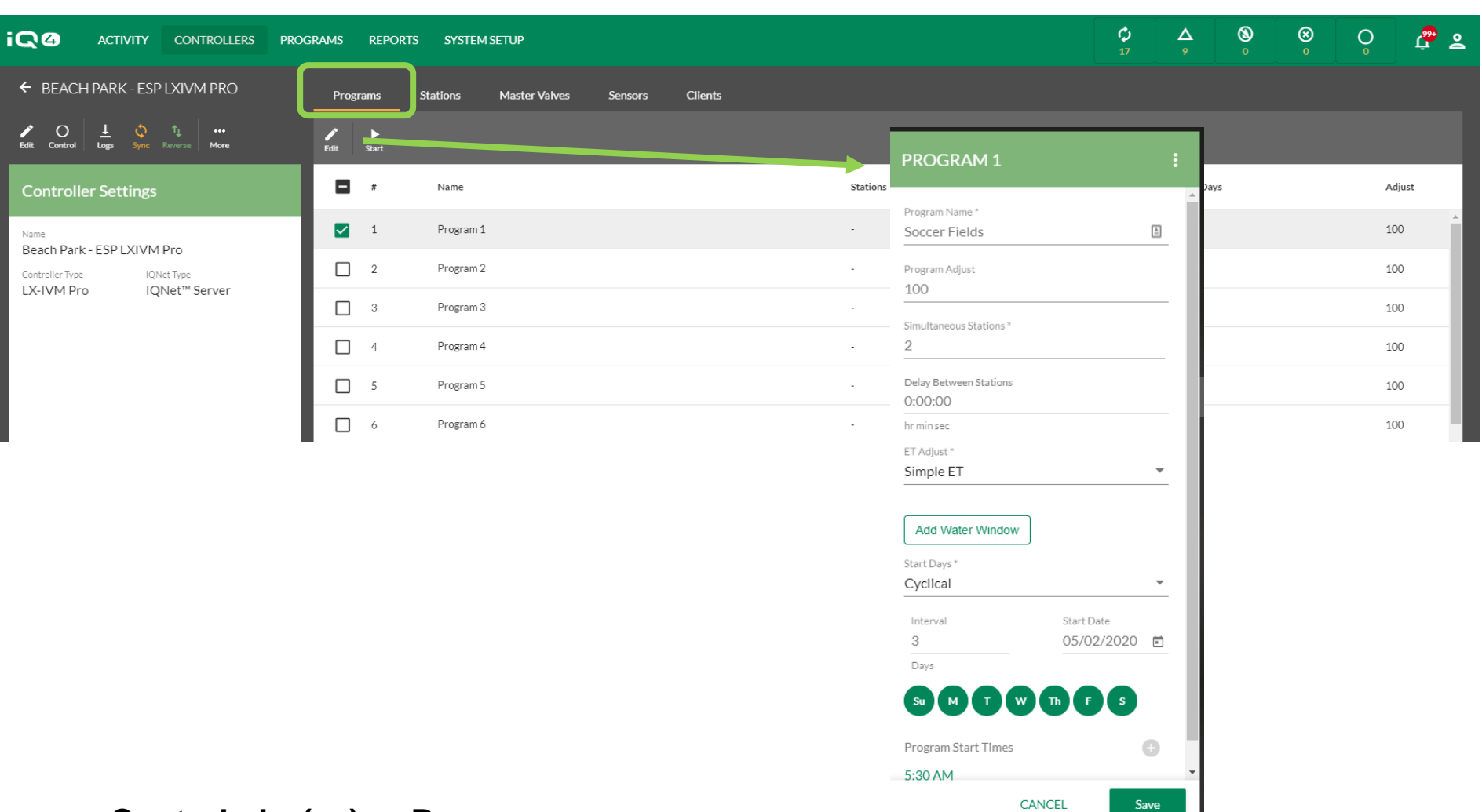

#### **Controlador(es) -> Programas**

- Selecione o controlador -> Selecione Program (Programa) para configurar -> Edit (Editar)
- Introduza o nome do programa, a % de ajuste, o n.º de Sumulstations, o atraso da estação, o tipo de ajuste ET, os dias de início, as horas de início
- Clique em Save (Salvar)

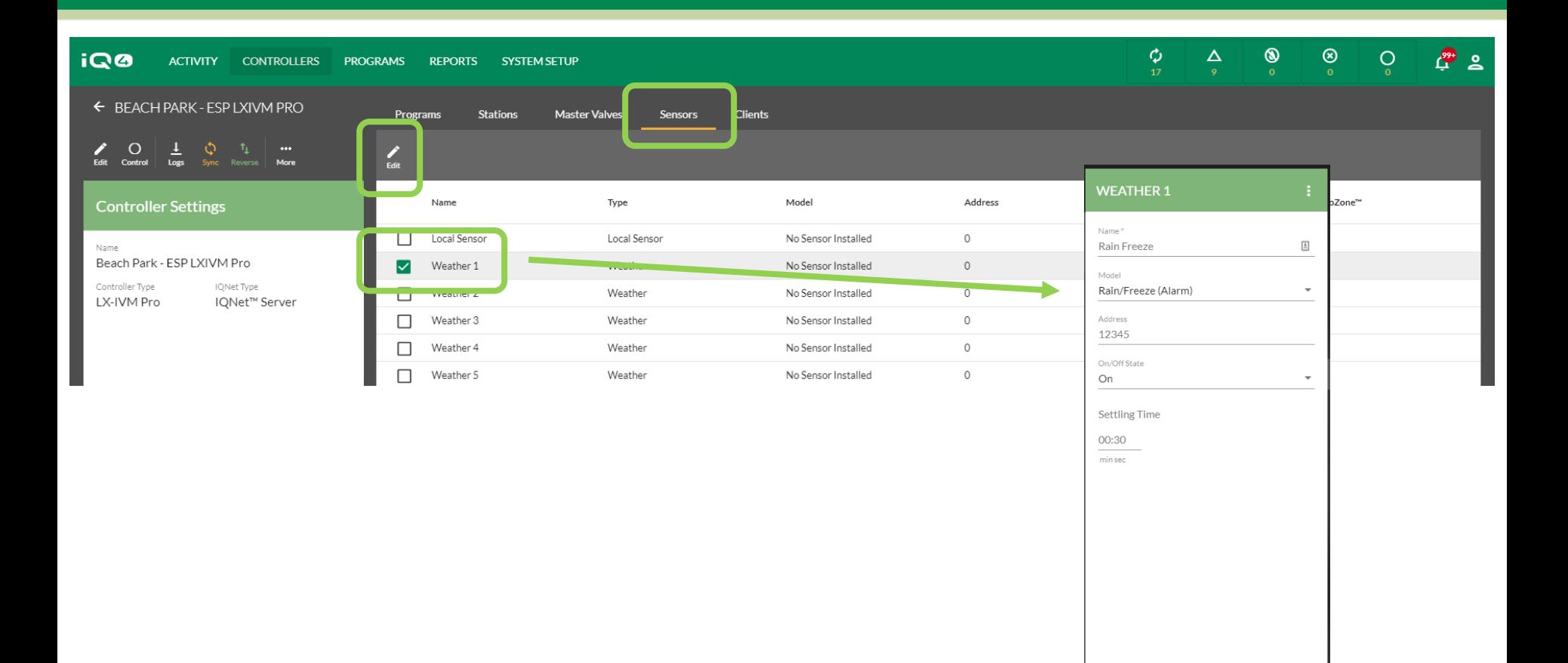

#### **Programa(s) -> Sensor(es)**

- Clique em Sensors (Sensores)
- Selecione o sensor para configurar -> Edit (Editar)
- Introduza o nome do sensor, o modelo, o endereço (LXD, LXIVM, LXIVM Pro), o estado e o tempo de estabilização
- Clique em Save (Salvar)

CANCEL

Save

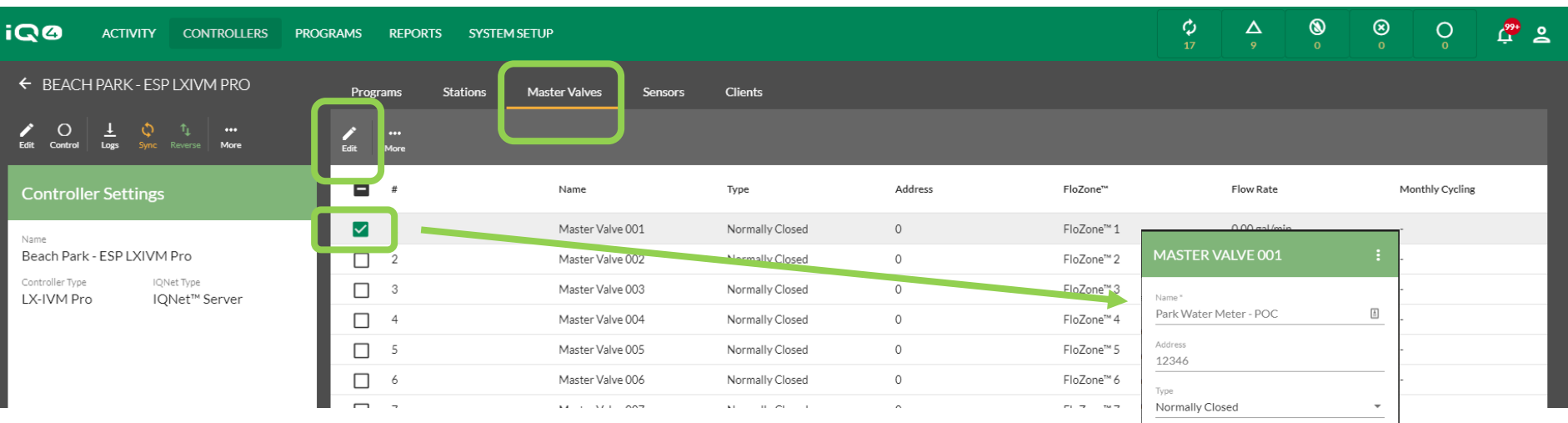

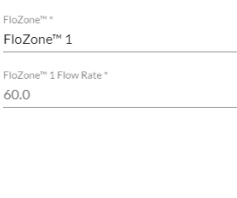

 $\overline{\phantom{a}}$ 

gal/min

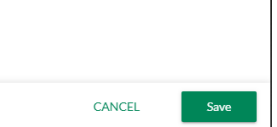

#### **Programa(s) -> Válvula(s) mestra(s)**

- Clique em Master Valves (Válvulas mestras)
- Selecione a válvula mestra para configurar -> Edit (Editar)
- Introduza o nome da válvula principal, o endereço (LXD, LXIVM, LXIVM Pro), o tipo, a FloZone e o caudal da FloZone
- Clique em Save (Salvar)

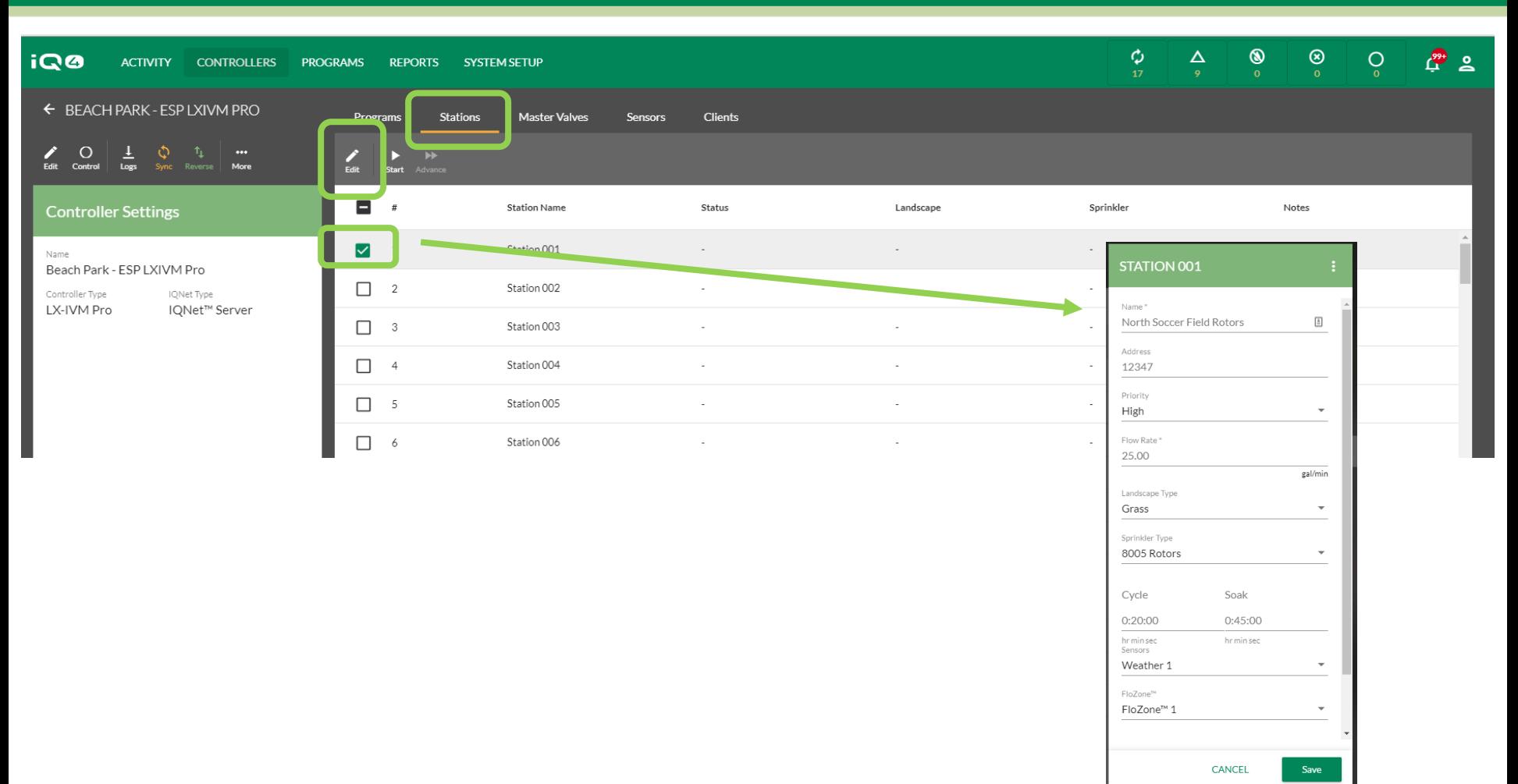

#### **Programa(s) -> Estação(ões)**

- Clique em Stations (Estações)
- Selecione a estação para configurar > Edit (Editar)
- Introduza o nome da estação, o endereço (LXD, LXIVM, LXIVM Pro), a prioridade, o caudal, o tipo de paisagem, o tipo de aspersor, o tempo de ciclo, o tempo de impregnação, o sensor e o n.º da FloZone
- Clique em Save (Salvar)

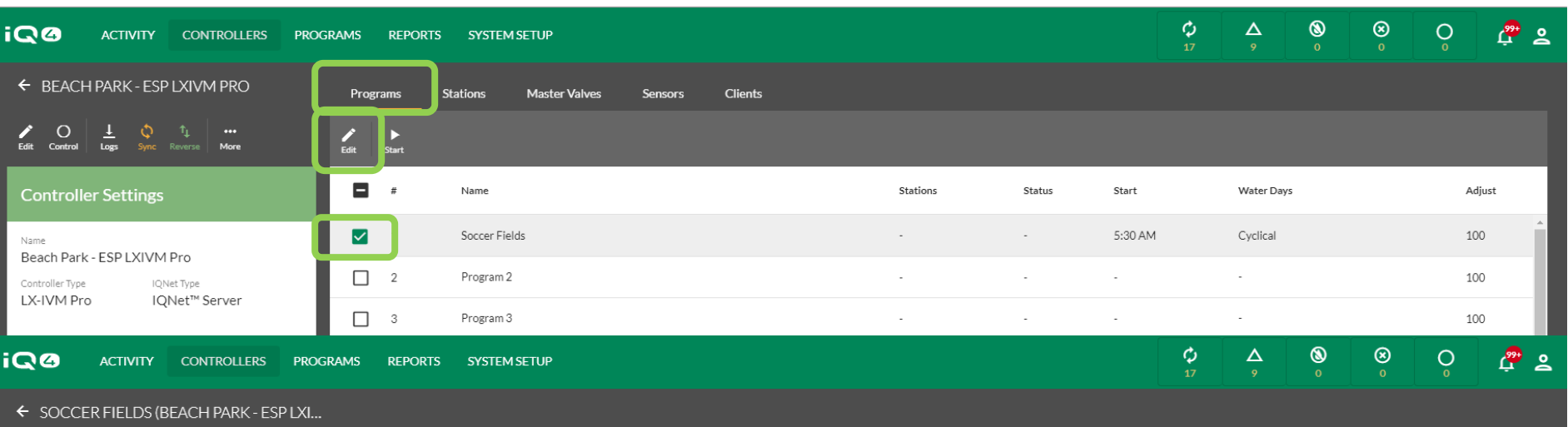

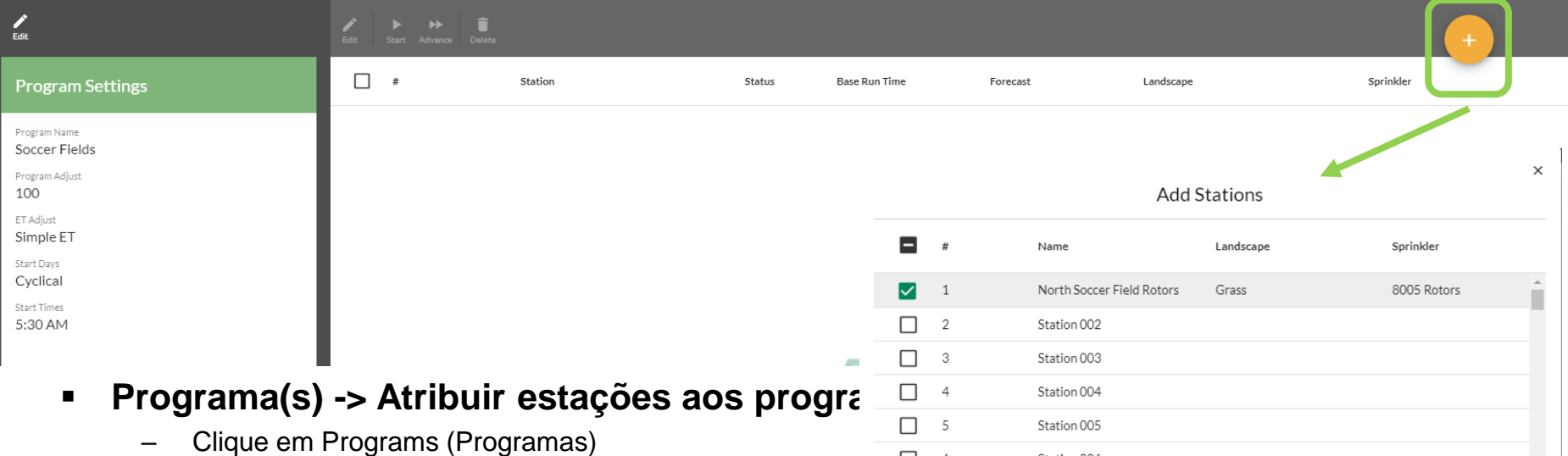

- Selecione o programa a configurar -> Edit (Editar)
- Clique em Add Station (Adicionar estação) ->  $\rightarrow$  -> selecione a(s) estação(ões) a adicionar ao programa
- Clique em Submit (Submeter)

## **PERGUNTAS MAIS FREQUENTES**

The Intelligent Use of Water.™ - LEADERSHIP · EDUCATION · PARTNERSHIPS · PRODUCTS

© Rain Bird Corporation

### **FAQs**

The Intelligent Use of Water. $M \rightarrow$  LEADERSHIP · EDUCATION · PARTNERSHIPS · PRODUCTS